## ALLEGATO A ADMISSION APPLICATION PROCEDURE

GUIDE A.Y. 2024/2025

First, log on to the platform NETTuno https://registroelettronico.nettunopa.it/ammissioni/?id=116001

> Select the **course level** that the condidate is intended to access.

| rdinamento                                               |      |  |
|----------------------------------------------------------|------|--|
| Corsi Accademici di Il Livello (Bienni) (A.A. 2022/2023) |      |  |
|                                                          |      |  |
|                                                          | <br> |  |
| emici di Il Livello (Bienni) (A.A. 2022/2023)            |      |  |

Select the course that the candidate is intended to present the application to.

| Selezionare un corso                    |        |
|-----------------------------------------|--------|
| PIANOFORTE (B.O.)                       |        |
| CANTO (B.O.)                            |        |
| SAXOFONO JAZZ (B.O.)                    |        |
| /IOLA DA GAMBA (B.O.)                   |        |
| ROMBA (B.O.)                            |        |
| CLAVICEMBALO E TASTIERE STORICHE (B.O.) | Avanti |

2

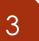

## > Fill in all fields with your personal data and then select «Avanti».

| 2. SCHEDA D'AMMISSIONE                   |                                                      |                                                 |
|------------------------------------------|------------------------------------------------------|-------------------------------------------------|
| Dati Anagrafici                          |                                                      |                                                 |
| Nome studente - First same (s)?  PACLNO  | Cognome studente - Family name":<br>PAPERNO          |                                                 |
|                                          | Codice fiscale':                                     |                                                 |
| Sosso - Gender'':<br>M                   | Codice riscale":                                     |                                                 |
| m                                        |                                                      |                                                 |
| Deti Nasota                              |                                                      |                                                 |
| Data di nascita - Date of birth*         |                                                      |                                                 |
| 01/01/2000                               |                                                      |                                                 |
| Nazione di nascita - Country of birth*:  | Provincia nascita': State or province of birth       | Comune nascita': Town of birth                  |
| TALIA 🗸                                  | AG 🗸                                                 | Agrigento 🗸                                     |
| Cittadinanza in - Hationality*:          |                                                      |                                                 |
| ITALIA 🗸                                 |                                                      |                                                 |
|                                          |                                                      |                                                 |
| Dati di residenza                        |                                                      |                                                 |
| Nazione - Country of residence?          | Provincia residenza': State or province of residence | Comune residenza': Town of residence            |
| ITALIA 🗸                                 | AG                                                   | Agrigento 🗸                                     |
| Cap residenza - ZIP code (Postal code)": | Indirizzo residenza e n. civico Street address*:     |                                                 |
| 40126                                    | Piazza Rossini 2                                     |                                                 |
|                                          |                                                      |                                                 |
| Dati Contatto                            |                                                      |                                                 |
| Telefono - Mobile ":                     | Mail contatto - Email address*:                      | Ripsters mail contatto - Re-type email address? |
| <b>669 9 0</b>                           | ••••                                                 | • • • • •                                       |
|                                          |                                                      |                                                 |
| Amula                                    |                                                      | Avarti                                          |

Select and write about your studies and qualifications. If you do not have a degree yet, you must still select it and specify which degree you will

obtain, when and where.

Not mandatory for Propedeutici Courses and Pre-Propedeutici Laboratories.

|                                                                                 | TITOLO DI STUDIO                                                                                                    |
|---------------------------------------------------------------------------------|----------------------------------------------------------------------------------------------------|
| Sono statola preparatala da (indicare il nome dell'insegnante).     Mago Medino | Sono in possesso del diploma di Conservatorio o Diploma Accademico di primo livello(specificare tipo di diploma, nome del conservatorio e a     accademico).                    |
| ) Sone sutodidatta.                                                             | Sono in possesso del dploma di scuola secondaria superiore (specificare il nome della scuola e l'anno scolastica).  Diploma di maturità scientifica                             |
|                                                                                 | Sono in possesso di dolorna accademico di lo Il livello o Isurea (specificare tipo di dolorna, nome dell'istituto e anno accademico).<br>Triennio di sas jazz Bologna 2021/2022 |

4

> Attach the required documents and then select «Avanti».

## CARICA ALLEGATI

| campi con * sono obbligatori <i>Fields with a * are required.</i>                                                                                             |                                                                                                    |
|----------------------------------------------------------------------------------------------------|----------------------------------------------------------------------------------------------------|
| Documento d'identità (indicare tipo e numero oppure allegare una scansione o foto)<br>Passport or ID card (either enter type and number or attach scar/photo) |                                                                                                    |
|                                                                                                    | Students with non-European citizenship<br>must enclose a valid <b>residence permit</b><br>or a receipt of application for renewal.                         |
| Allegare il file del titolo di studio:<br>Scegli file Nessun file selezionato                                                                                 | Allegare documentazione rilevante (autocertificazione, traduzione italiana legale di titoli esteri):           Scegli file         Nessun file selezionato |
| Annulla Indietro                                                                                                    | Avanti                                                                                                    |
| ARICA ALLEGATI                                                                                                    |                                                                                                    |
| Richiesta di preferenza                                                                                                    |                                                                                                    |
| Sfoglia Nessun file selezionato.                                                                                                    |                                                                                                    |
| Annulla Indietro Modifica                                                                                                    | Avanti                                                                                                    |

## Download the teacher preference request form here

- Check the accuracy of the entered data, whether it is necessary to make any changes select « Modifica».
- If all data are correct, tick the boxes of the data processing authorisation and click on «Conferma».

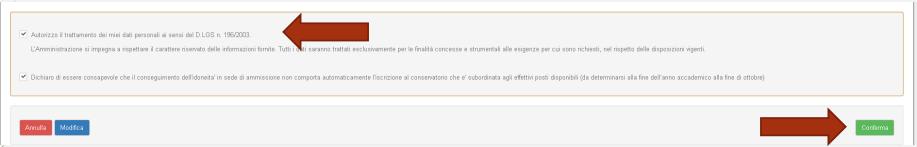

Following confirmation, you will receive an email to make changes to your application and the **PagoPA** payment screen will open.

**PAY ONLINE** OR THROUGH THE APP of your Credit Institution, of your Bank or through other payment gateways. It is possible to pay through cards, bank accounts, CBILL.

**PAY LOCALLY** at all Post Offices, Banks, ticket offices, Tobacconists, ATMs and supermarkets. You can pay in cash, by card or current account.

| Congratulazioni: la richiesta di ammissione on-line è stata inviata con successo.<br>ATTENZIONE: la mail di conferma potrebbe finire nella cartella di SPAM, verificare l'avvenuta ricezione. |                                      |
|----------------------------------------------------------------------------------------------------|--------------------------------------|
| Congratulations: your application has been successfully submitted.                                                                                                    |                                      |
| i effettuare immediatamente il versamento on-line tramite il circuito pagoPa premendo sul tasto "Paga Ora".                                                                                   | Paga Ora                             |
| ternativa puoi stampare il documento di pagamento ed effettuare il versamento tramite gli altri canali abilitati al circuito pagoPA (ricevitorie,<br>ccai, banche, ecc)                       | Visualizza il documento di pagamento |

No further procedures need to be carried out, there is <u>NO</u> need to send the application or any attachments by email. The procedure is considered complete once the amounts due have been paid. Please wait for the confirmation email from the Segreteria Didattica.